## Запись детей в личном кабинете

- 1. Регистрация сведений о детях в Портале Госуслуг:
	- a. Зайти на портал Госуслуг <https://esia.gosuslugi.ru/>
	- b. В профиле выбрать «Личный кабинет». Перейти в раздел «Мои данные и контакты»:

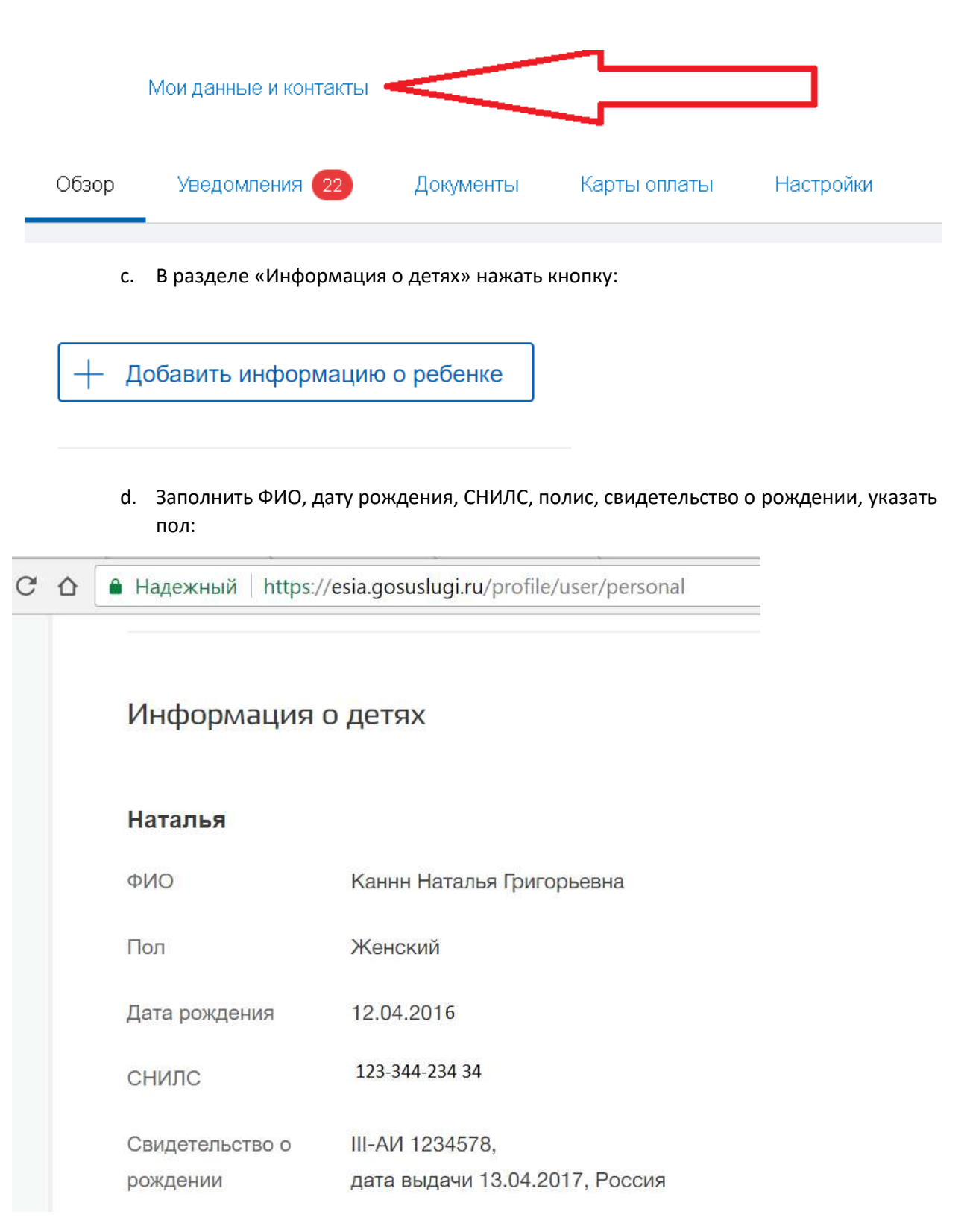

e. Нажать «Сохранить».

- 2. На портал пациента https://регистратура28.рф информация о детях младше 18 лет подтягивается из учетной записи Портала госуслуг при условии:
	- a. Вход в личный кабинет на портале пациента https://регистратура28.рф осуществлен через Портал госуслуг
	- b. У ребенка указан СНИЛС
	- c. ФИО и дата рождения введены корректно.
- 3. Запись на прием на портале Электронная регистратура:
	- a. Войти на портал https://регистратура28.рф
	- b. Нажать кнопку «Вход в личный кабинет»
	- c. Войти с помощью портала Госуслуг
	- d. Перейти в раздел «Запись на прием»
	- e. По нажатию на кнопку «Записаться»:

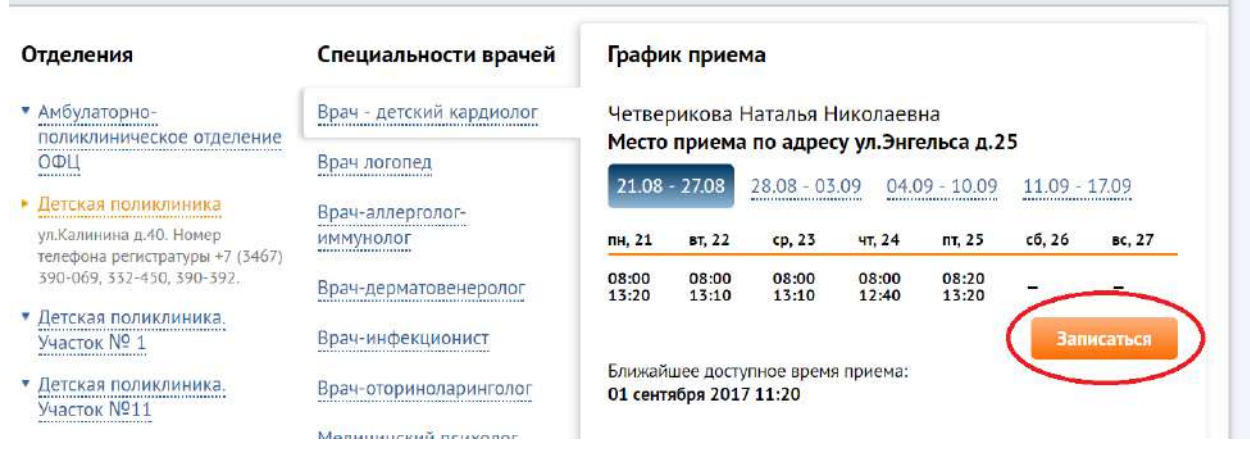

f. появится окно, где указано, что можно записать себя или детей:

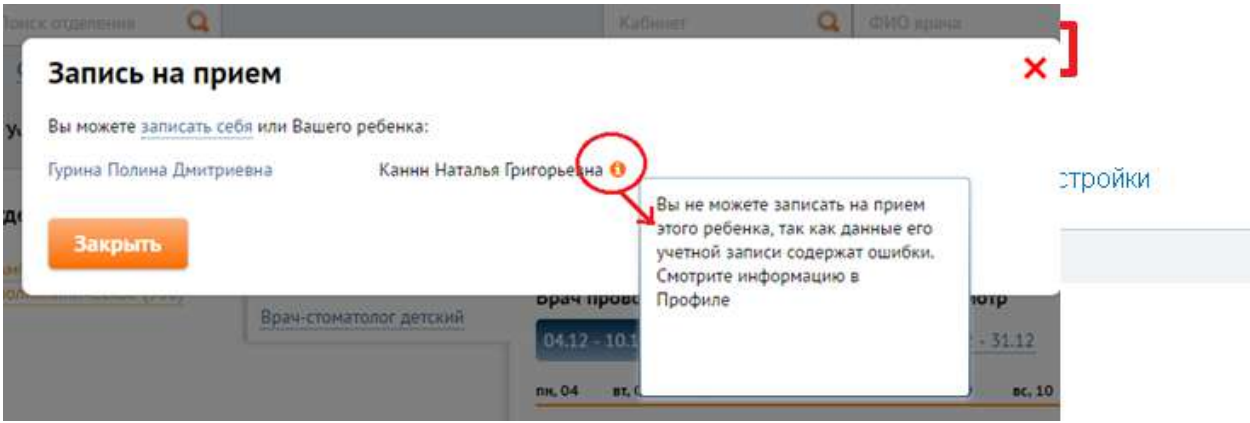

g. **Кликабельные** записи (синего цвета) доступны для выбора:

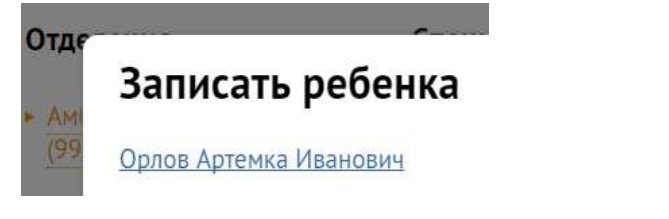

h. Записи **некликабельные** содержат пояснения и требуют правки данных в портале Электронная регистратура или в Портале Госуслуг. Пояснения выведены также в профиль:

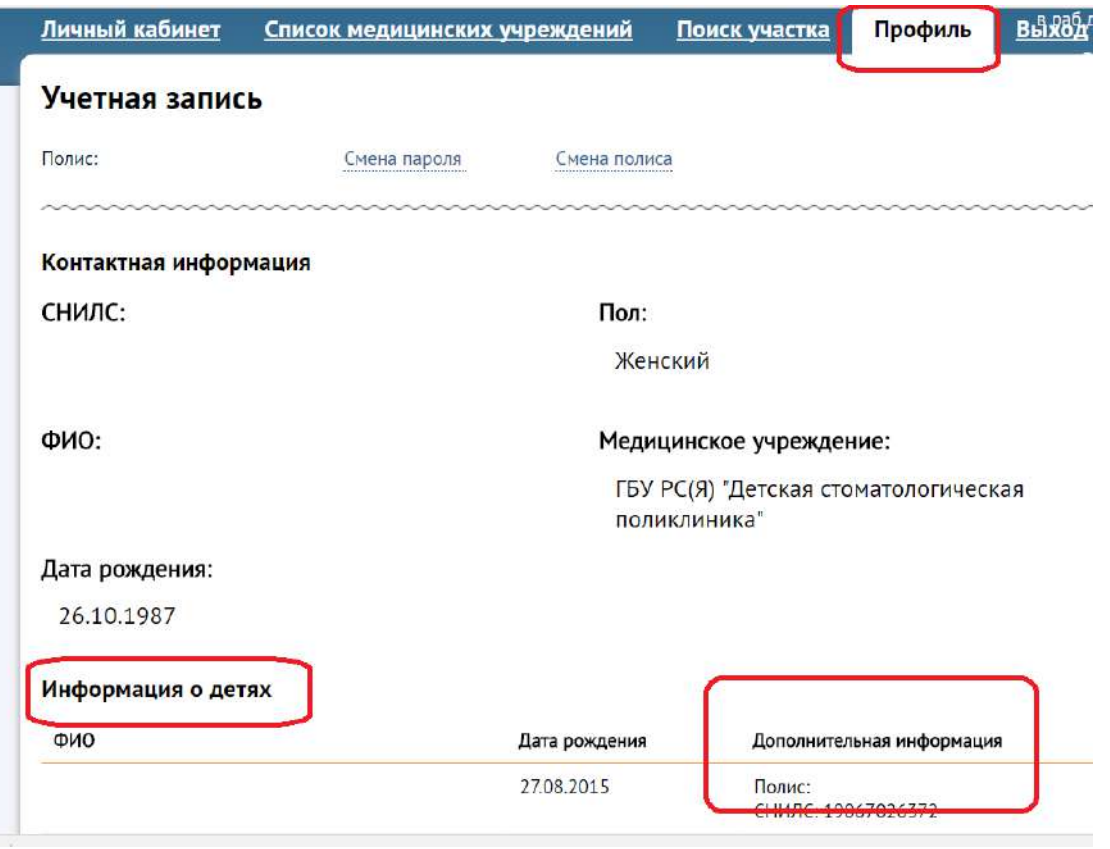

- i. Далее запись происходит так же, как обычно
- 4. Талоны в личном кабинете:
	- a. Талоны на детей помечены знаком:

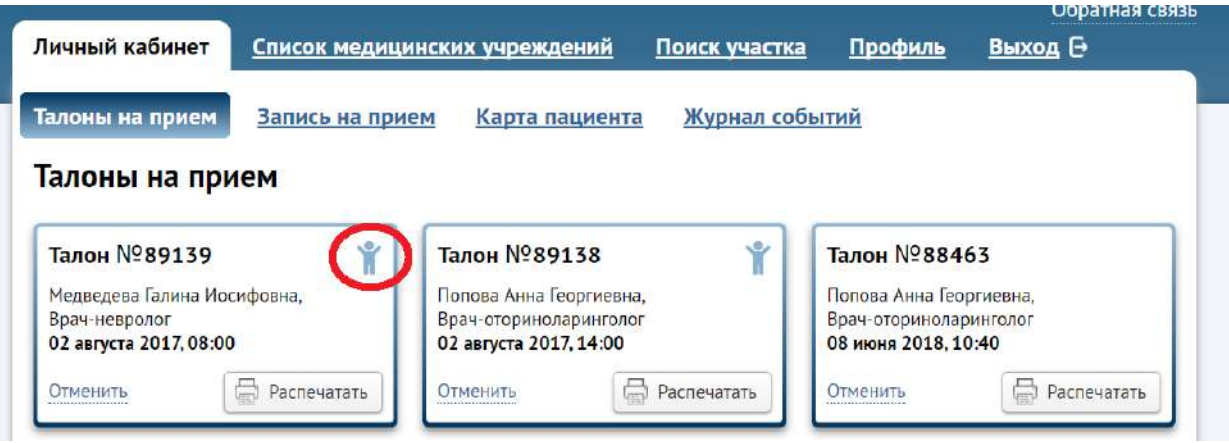

b. При печати талона в нем выводится ФИО пациента (ребенка или родителя)